# **GSM2ACCESS V2**

## **GSM2ACCESS V2**

The New GSM2ACCES V2 comes with new functionality which makes it possible for the unit to answer the phone, and listen for key-presses. The unit can be looked at as a normal card reader, where the card presented is the phone-number of the incoming call.

# Disassembling the unit

To take the unit apart to attach wires, SIM-card, SD-card, and setup functionality on the Dip-Switches, 4 screws is removed

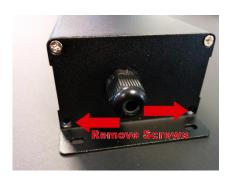

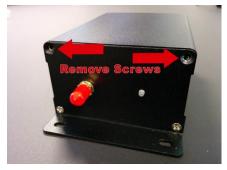

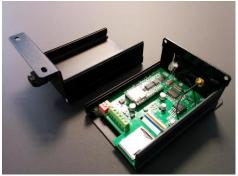

# **Board Layout**

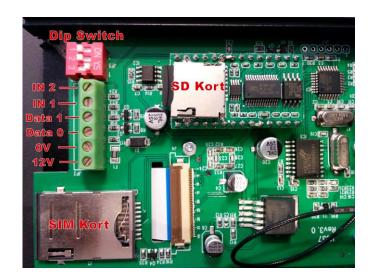

Inside the unit there is a terminal block for connection the unit to the controller, a dipswitch for setting up the unit, a SIM card and a SD card tray.

#### **Terminal block**

| Terminal | Function |
|----------|----------|
| 1        | 12V      |
| 2        | OV       |
| 3        | Data 0   |
| 4        | Data 1   |
| 5        | IN 1     |
| 6        | IN 2     |

## NOX Specific Tip:

Please make sure not to use PIN 1 on the CMU to supply the unit. The unit has a high peak current when calls are initiated. On CMU you can use the BUS supply voltage, or an external supply.

If an external power supply is used, please remember to connect ground on the wiegand controller with the external supply's ground to make sure the wiegand signals work correctly.

#### **DIP-Switch**

| Switch | ON                     | OFF                     |
|--------|------------------------|-------------------------|
| 1      | 4bit Bust for keypress | 8bit burst for keypress |
| 2      | 32bit Wiegand Output   | 50bit Wiegand Output    |
| 3      | Listening mode ON      | Listening mode OFF      |

## Listening mode OFF:

When the unit receives a call it hangs up the call and sends the incoming phone number on the wiegand bus

## Listening mode ON:

When Listening mode is ON the call will be answered and the welcome message is played.

The user can then input keys and finish by hitting the # key

The unit will play a message depending on the state of IN1 and IN2.

If the unit does not see a # key it will timeout with a message, and hang up.

## **SD-Card**

In listening mode, the SD card will be needed to play sound files for the user.

There are 5 sound files needed, and they can be replaced if needed. It's important that the files are moved to the SD card in the correct sequence 1 by 1. So delete all files and the copy file 01, then file 02... etc.

| File in mp3 format | Message                              |  |
|--------------------|--------------------------------------|--|
| 01                 | Welcome message                      |  |
| 02                 | Ok message from IN1                  |  |
| 03                 | OK message from IN2                  |  |
| 04                 | Timeout (no # key was registered)    |  |
| 05                 | Error message (No IN1 or IN2 signal) |  |

## SIM-Card

To inset the SIM card remove the dummy card and insert the real SIMS-Card. Please note that the SIM card has to be configured without PIN control.

## **LED Startup procedure**

- Power ON.
- 2 sec yellow
- 2 sec red
- 5 sec pause
- 2 blink yellow : SD with MP3 loaded
- 2 blink red : no MP3 or Modul present
- ------
- Registration SIM card
- Puls 2 times red = Not Registered
- Puls 1 time yellow = Registered